# **Einrichtung für Linux**

Alternativ zu diesem Dokument können sie auch die [offizielle Dokumentation der easyRoam-Betreiber](https://doku.tid.dfn.de/de:eduroam:easyroam#installation_der_easyroam_profile_auf_linux_geraeten) verwenden.

Sie benötigen für die Einrichtung von eduroam mit easyroam eine Netzwerkverbindung. An der BHT steht dafür Free Wifi Berlin zur Verfügung.

# **Vorbereitung (existierende Konfiguration entfernen)**

1. in Taskleiste auf Netzwerk-Icon klicken -> "Netzwerkverbindungen" wählen

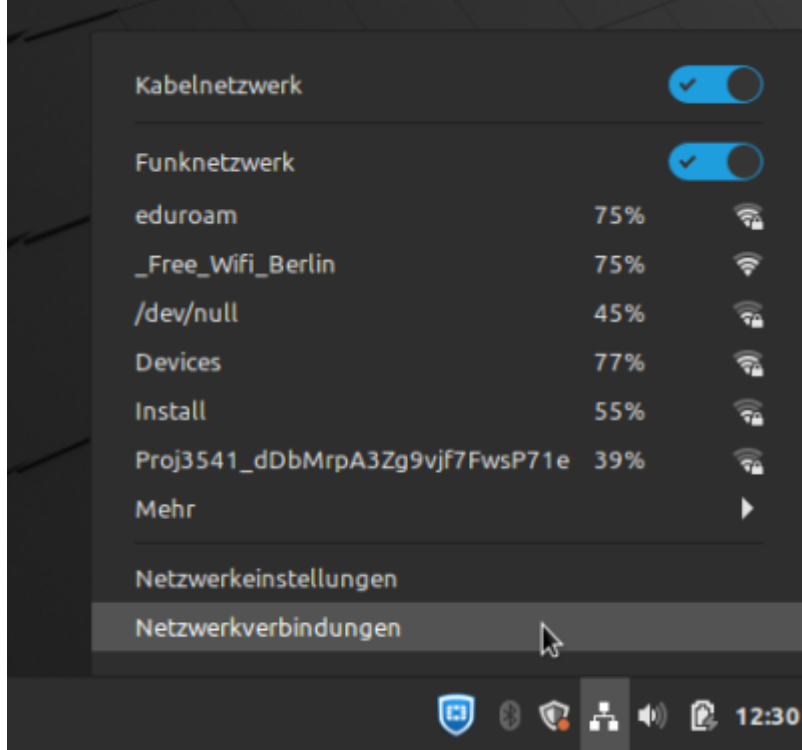

2. unter "Funknetzwerk" auf "eduroam" klicken und unten im Fenster auf "-" (Minus) klicken

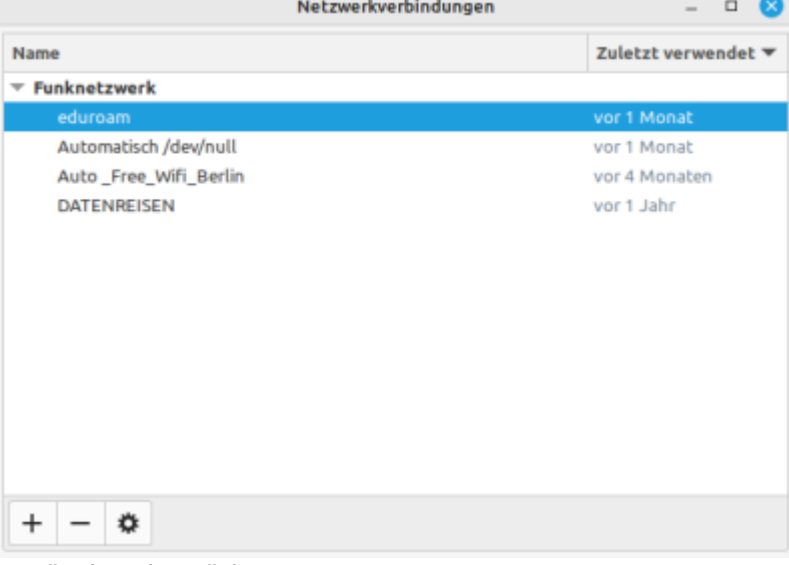

## 3. Löschen bestätigen

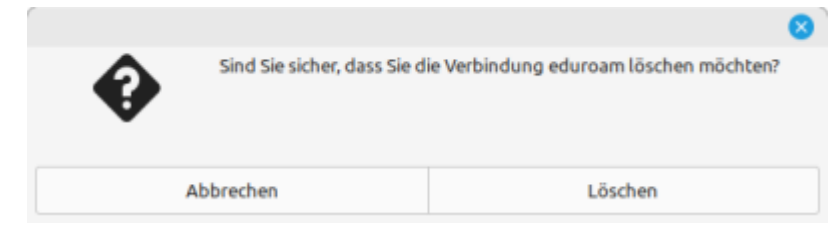

## **eduroam-Einrichtung mit easyroam**

Die offiziellen DFN-Anleitungen: [Nicht-Debian-Derivate \(Red Hat, Arch, ...\)](https://doku.tid.dfn.de/de:eduroam:easyroam#installation_der_easyroam_profile_auf_linux_geraeten) [Debian-Derivate \(Ubuntu, Mint, ...\)](https://doku.tid.dfn.de/de:eduroam:easyroam#installation_der_easyroam_app_auf_linux_geraeten_network_manager)

Nach Aufruf der [easyroam-Website](https://www.easyroam.de) des DFN wird nach der BHT gesucht.

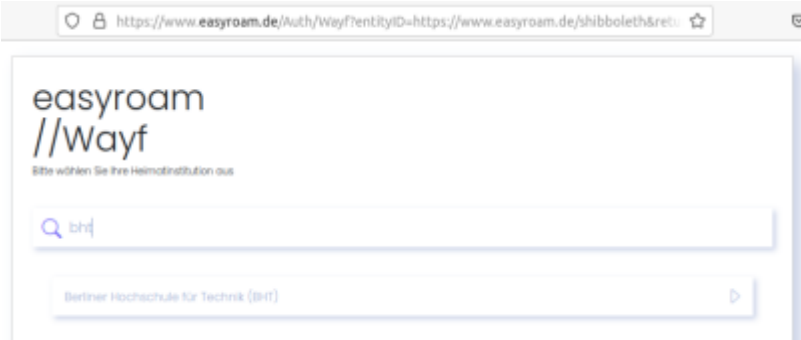

Es ist eine Anmeldung mit dem Campus-Account nötig:

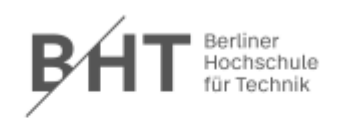

Anmelden bei DFN easyroam

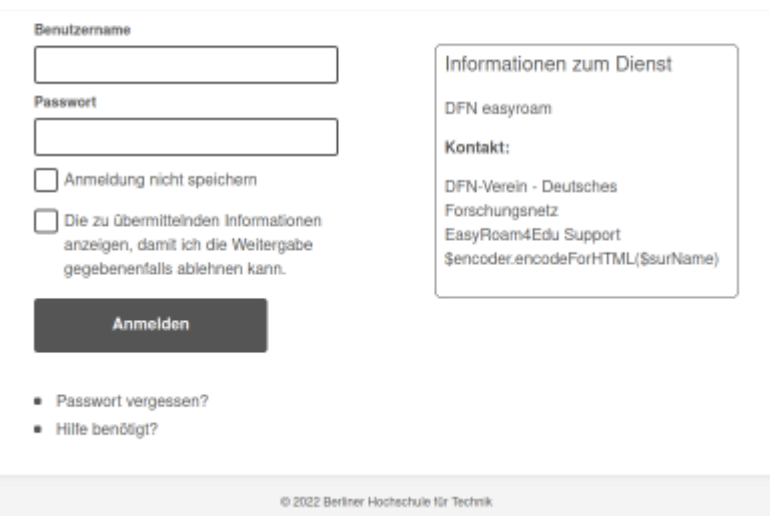

### **Einrichtung mit .deb-Installer (nur Debian-Derivate)**

Folgend kann ein "Download for Desktop" (Debian-Derivate, s.o.) heruntergeladen werden

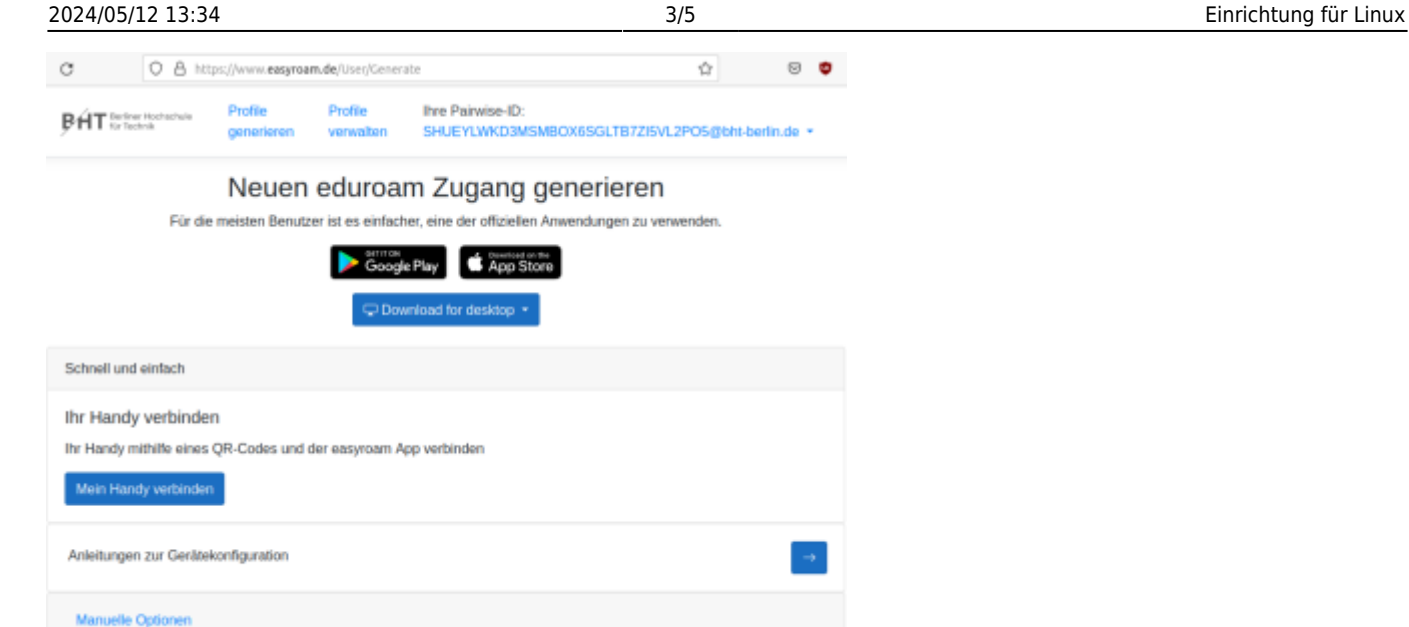

Das .deb-Paket kann durch einen Doppelklick mit der Paketverwaltung geöffnet und installiert werden. Alternativ im Terminal:

sudo dpkg –i easyroam.deb

Es kann passieren, daß eine Fehlermeldung ausgegeben wird.

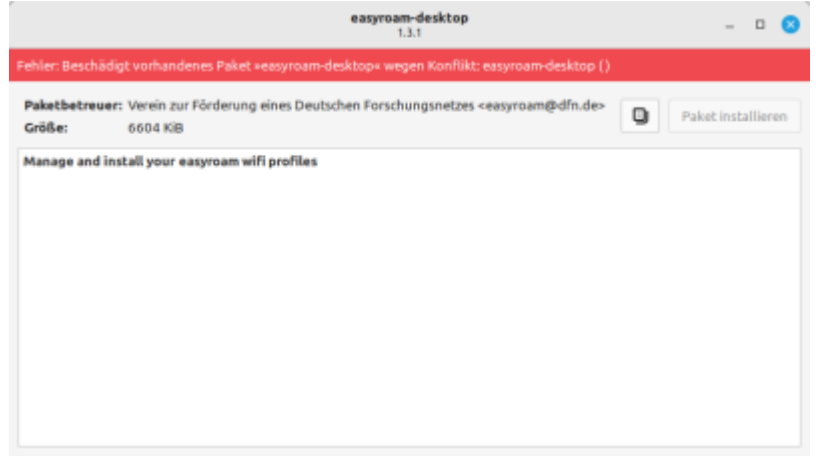

Das Programm kann aber dennoch über das Startmenü gefunden und gestartet werden. Es wir eine Anmeldung wie auf der easyroam.de-Website angezeigt. (s.oben) Dann kann im Easyroam-Desktop ein Zerifikat erzeugt und installiert werden.

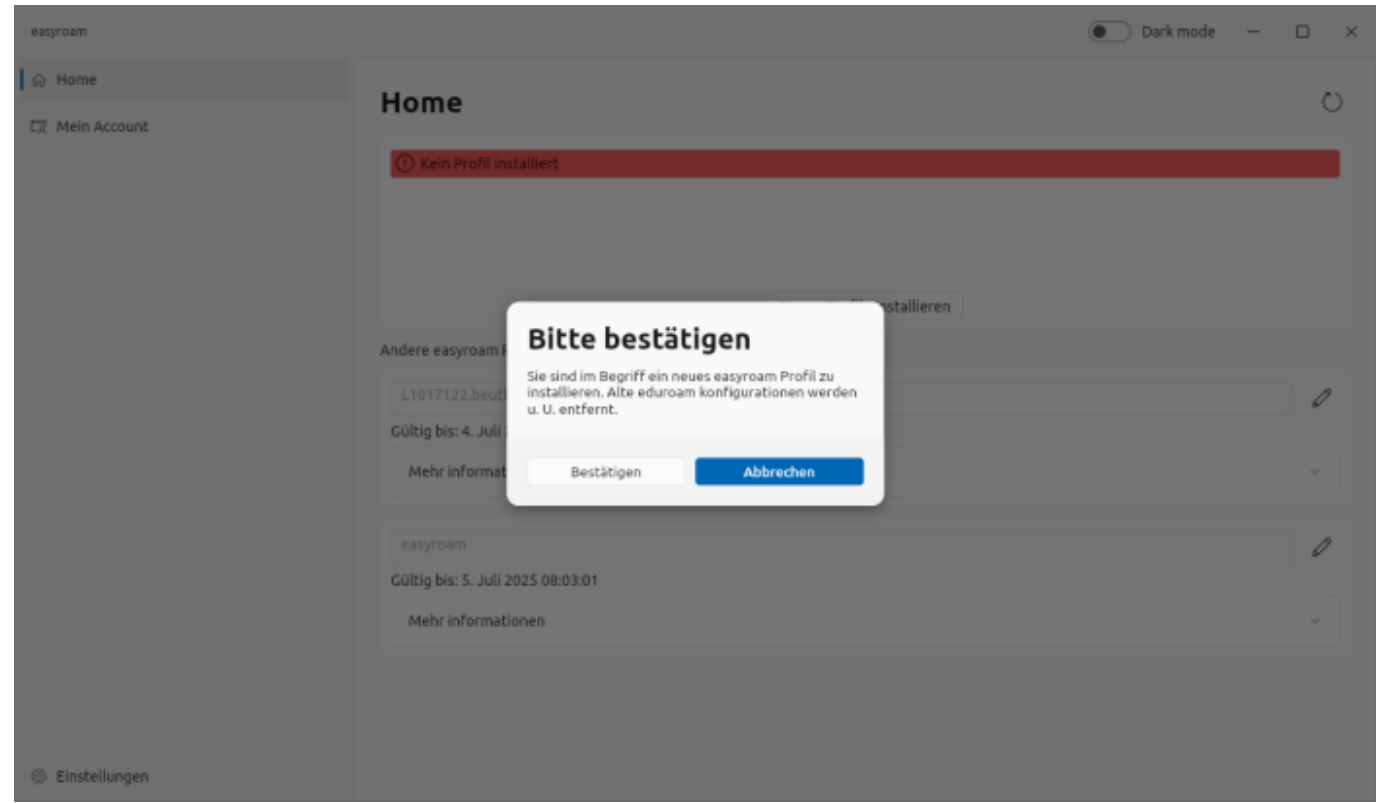

Die Anwendung dient auch der Verwaltung anderer Eduroam-Zertifikate, die Sie für andere Geräte (Mobiltelefon etc.) erstellt haben.

## **Einrichtung mit Script (alle Distributionen)**

Wenn man nicht das deb-Paket des DFN benutzen will oder kann, gibt es bei der [Uni-Greifswald](https://rz.uni-greifswald.de/dienste/technische-infrastruktur/wlan-eduroam/linux/) ein Installations-Script: [URZ-easyroam-installer](https://rz.uni-greifswald.de/storages/uni-greifswald/einrichtungen/rechenzentrum/download/wlan/configure-eduroam-with-easyroam)

Für Red Hat-Derivate muss das heruntergeladene Script mit der Dateiendung .sh versehen werden, damit die Shell das Script als solches erkennt.

Dann wird auf der [easyroam-Website](https://www.easyroam.de) des DFN unter "Manuelle Optionen" eine Zertifikatsdatei erstellt und heruntergeladen:

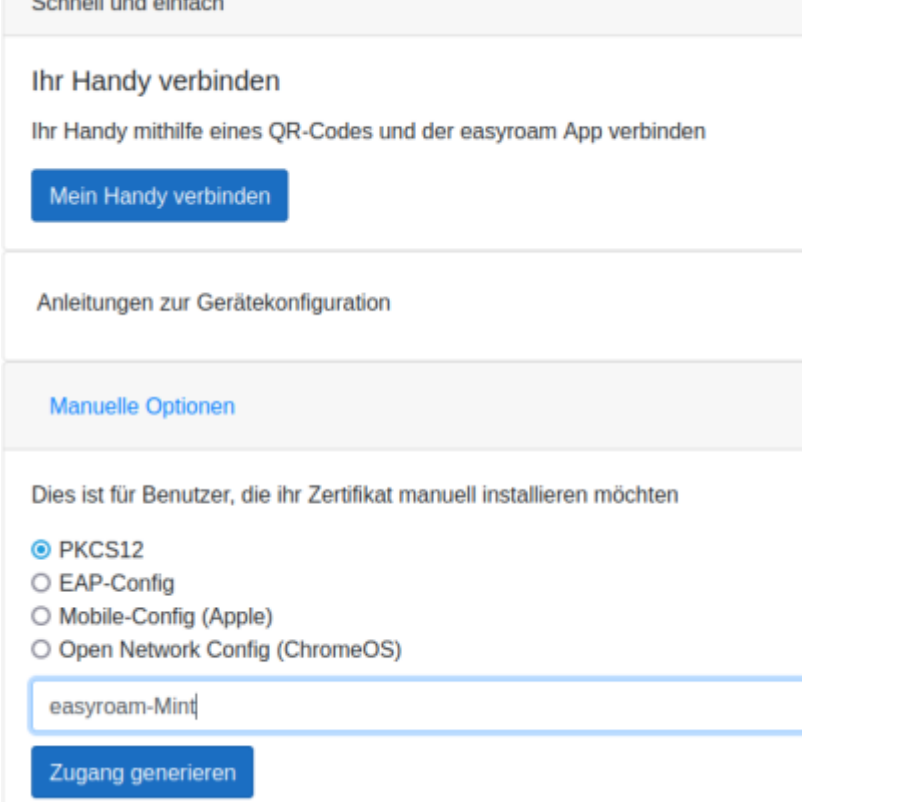

Das Script und die PKCS#12-Datei (Dateiendung \*.p12) müssen im selben Verzeichnis liegen. Mit root-Rechten (z.B. sudo) wird dann im Terminal

sudo bash configure-eduroam-with-easyroam "YOUR-PKCS12-File" (Debian) sudo sh configure-eduroam-with-easyroam.sh "YOUR-PKCS12-File" (Red Hat)

ausgeführt.<br>root@nara:/home/usagi/Downloads/easyroam# bash configure-eduroam-with-easyroam easyroam 05 07 2023 10 55 22.p12 Verbindung »eduroam« (539d7b69-2557-4152-b29f-8af8758dfb56) erfolgreich hinzugefügt. root@nara:/home/usagi/Downloads/easyroam#

From: <https://doku.bht-berlin.de/> - **IT Dokumentationen**

Permanent link: **<https://doku.bht-berlin.de/zugang/wlan/einrichtung-linux-rechner>**

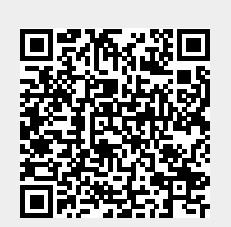

Last update: **2023/11/08 09:16**